## **Boletim Técnico**

# **TOTVS**

#### **Retorno de orçamentos de cotação no Portal Paradigma**

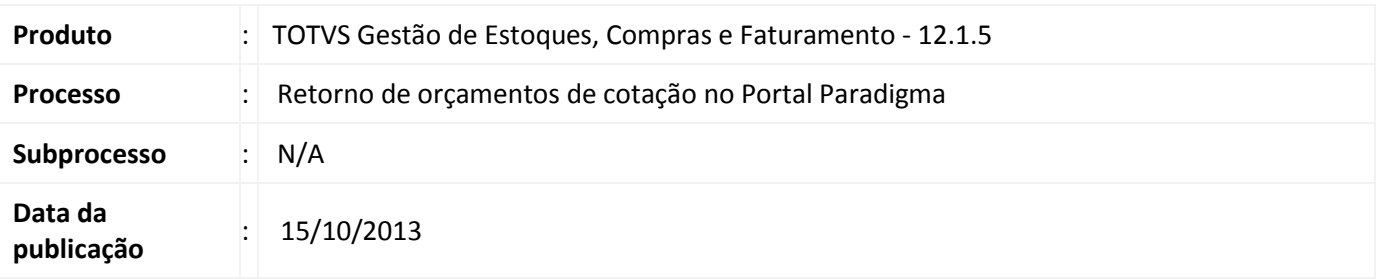

Permitir que o usuário consulte no Portal de Compras Paradigma (WBC – Web Business Center) os orçamentos vencedores de cotações referente às solicitações de compra originadas no TOTVS Gestão de Estoque, Compras e Faturamento.

#### **Desenvolvimento/Procedimento**

O processo de **Retorno de orçamentos de cotação no Portal Paradigma** está disponível na visão de Cotação na nova MDI(RM.exe), através do caminho **Compras | Cotação | Processos**. Para acessar este processo é necessário conceder permissão ao usuário através do perfil do usuário.

O processo de **Retorno de orçamentos de cotação no Portal Paradigma** se encarregará de buscar no Portal de Compras Paradigma (WBC – Web Business Center) os orçamentos vencedores de cotações com origem em solicitações de compra do TOTVS Gestão de Estoque, Compras e Faturamento e os fornecedores inseridos diretamente no Portal de Compras Paradigma ou no Clicbusiness.

#### **Informações Adicionais**

As premissas para execução do processo de integração de **Retorno de orçamentos de cotação no Portal Paradigma** são:

1

- Parâmetro global de integração com Paradigma ativo: Ambiente | Configuração | Parâmetros | Assistente de Implantação de Processos [Movimento >> Integrações >> Paradigma] campo **Integrado com Paradigma** marcado.
- Caminho do WebService Paradigma corretamente parametrizado: Ambiente | Configuração | Parâmetros | Assistente de Implantação de Processos [Movimento >> Integrações >> Paradigma] campo **URL do Servidor Paradigma** preenchido.
- Usuário deve possuir permissão de acesso para execução do processo**.**

 $\odot$ 

## **Retorno de orçamentos de cotação no portal Paradigma**

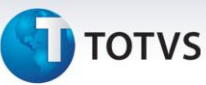

### **Informações Técnicas**

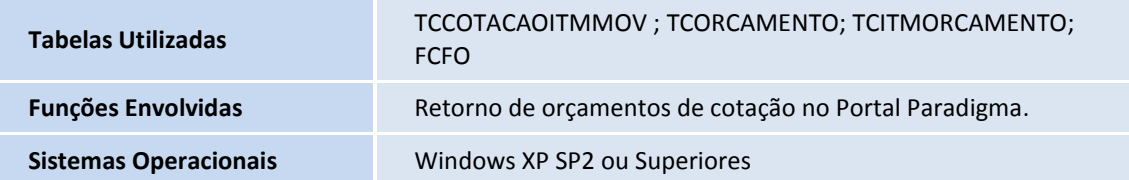